# **WORLDLINE NWW**

## Zurücksetzung eines ORGA Kartenterminals mit Hilfe eines Reset-Codes

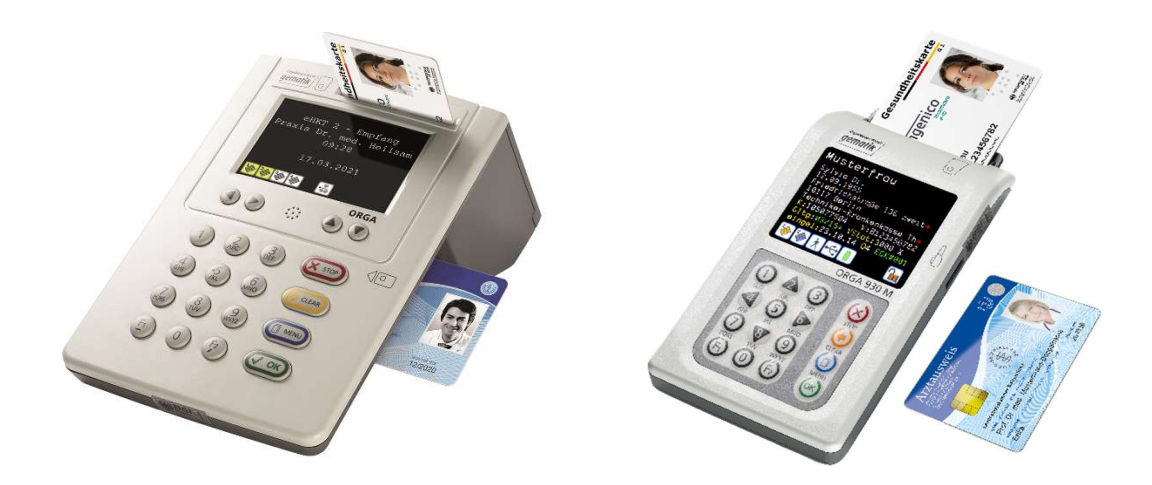

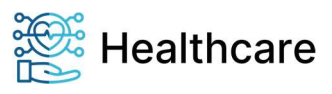

## Hinweise zur Zweckbestimmung dieser Bedienungsanleitung

Sehr geehrte Anwenderin, sehr geehrter Anwender,

vielen Dank, dass Sie sich für ein Produkt der Worldline Healthcare GmbH entschieden haben. Diese Bedienungsanleitung beschreibt den Ablauf der Zurücksetzung eines ORGA Kartenterminals aus der Online-Produktivumgebung – Stufe 1 der Telematikinfrastruktur mit Hilfe eines Reset-Codes. Dieses Verfahren ist notwendig, wenn dem Administrator des Terminals die Admin-PIN eines ORGA Kartenterminals nicht mehr bekannt ist und er das Gerät zwecks Vergabe einer neuen Admin-PIN in die Werkseinstellung zurücksetzen muss.

Es beschreibt die Verifikation des beantragenden Leistungserbringers, die Erstellung des Freischaltcodes und die Zustellung des Freischaltcodes zum beantragenden Leistungserbringer.

Das Verfahren kann bei folgenden ORGA Kartenterminals angewendet werden:

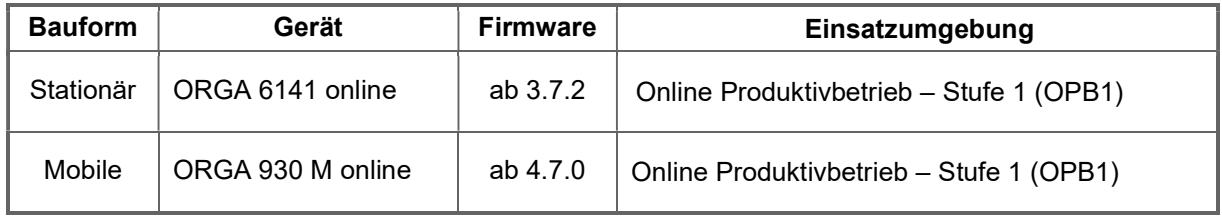

Tabelle 1: Geräteliste mit Reset-Code Funktion

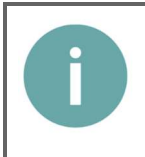

#### HINWEIS

Das in dieser Anleitung beschrieben Reset-Code Verfahren wird für ältere Geräte nicht mehr unterstützt. Diese müssen für einen Zurücksetzung auf die Werkseinstellungen zu Worldline Healthcare eingeschickt werden!

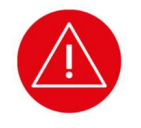

Bitte lesen Sie sich vor der Inbetriebnahme des Terminals diese Anleitung sorgfältig durch und beachten Sie in jedem Fall die mit diesem Symbol gekennzeichneten Sicherheits- und Datenschutzhinweise!

Für weitere Fragen rund um unsere Produkte und Dienstleistungen können Sie sich auch gerne an unseren Kundenservice wenden.

Ihr Worldline Healthcare Team

Worldline Healthcare GmbH Konrad-Zuse-Ring 1 24220 Flintbek Internet: www.ingenico.de/healthcare E-Mail: kontakt.ihc@ingenico.com Telefon: 04347-90 111 11 Fax: 04347-90 111 24

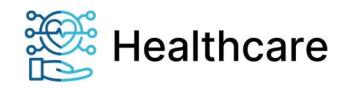

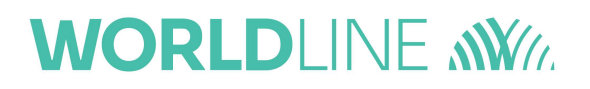

## **Copyrights**

#### Copyright © 2022 Worldline Healthcare GmbH. Alle Rechte vorbehalten.

Alle Produkte oder Dienstleistungen, die in diesem Dokument genannt werden, sind Marken, Dienstleistungsmarken, eingetragene Marken oder eingetragene Dienstleistungsmarken der entsprechenden Eigentümer.

Kein Teil dieser Veröffentlichung darf ohne schriftliche Genehmigung der Worldline Healthcare GmbH kopiert, gesendet, übertragen, elektronisch gespeichert oder in eine andere Sprache übersetzt werden. Diese Bedienungsanleitung dient der allgemeinen Information und stellt keine technische Spezifikation dar.

Die Worldline Healthcare GmbH behält sich das Recht auf die Änderung von Funktionen, Eigenschaften und technischen Angaben zu jeder Zeit und ohne vorherige Benachrichtigung vor.

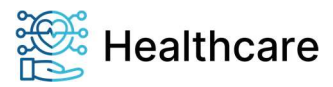

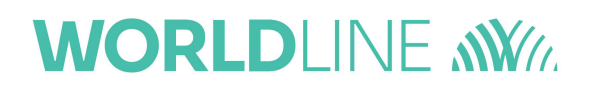

## Inhaltsverzeichnis

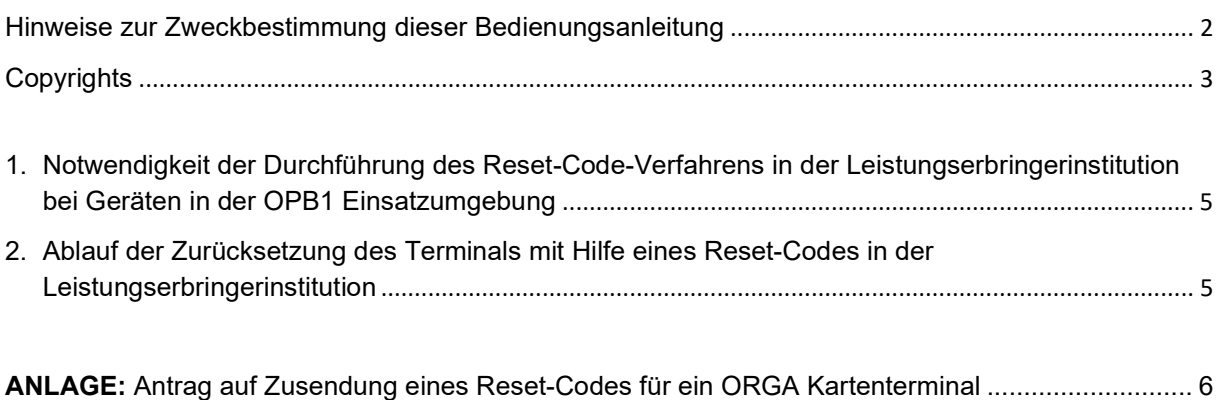

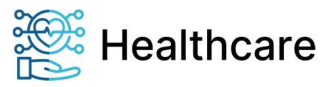

## 1. Notwendigkeit der Durchführung des Reset-Code-Verfahrens in der Leistungserbringerinstitution bei Geräten in der OPB1 Einsatzumgebung

Die gematik fordert für die Zulassung von Gesundheitskartenterminals für den Onlineproduktivbetrieb – Stufe 1 (OPB1), dass diese Geräte über eine sogenannte "Sichere Lieferkette" zwischen den verschiedenen Akteuren (Hersteller, Zwischenhändler, Leistungserbringerinstitution) versendet werden müssen. Diese Lieferkette ist genauestens vom jeweiligen Hersteller beschrieben und vom Bundesamt für Sicherheit in der Informationstechnik (BSI) zertifiziert. Diese zertifizierte Lieferkette sieht eine Rücksendung vom Leistungserbringer zum Händler oder Hersteller nicht vor. Die Integrität und Authentizität eines Terminals kann nicht mehr gewährleistet werden, wenn es vom Leistungserbringer auf einem gewöhnlichen Versandweg verschickt wird. Aus diesem Grund kann ein OPB1-Terminal nicht mehr für eine Reparatur oder zum Zurücksetzen der Einstellungen auf den Auslieferungszustand zum Hersteller eingeschickt werden.

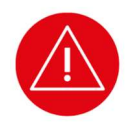

#### ACHTUNG!

Gesundheitskartenterminals für den Onlineproduktivbetrieb - Stufe 1 können nicht für eine Reparatur oder zum Zurücksetzen der Einstellungen auf den Auslieferungszustand zum Hersteller eingeschickt werden.

Das Zurücksetzen auf die Werkseinstellung bei Verlust der Admin-PIN kann nur noch vor Ort in der Leistungserbringerinstitution mit Hilfe des in dieser Anleitung beschriebenen Reset-Code-Verfahrens geschehen!

## 2. Ablauf der Zurücksetzung des Terminals mit Hilfe eines Reset-Codes in der Leistungserbringerinstitution

Im Falle des Verlustes der gültigen Admin-PIN eines ORGA Kartenterminals, das das Reset-Code Verfahren unterstützt (siehe Tabelle 1 auf Seite 2), ist folgendermaßen zu verfahren:

- 1. Der Leistungserbringer füllt das in der Anlage befindliche Auftragsformular "Antrag auf Zusendung eines Reset-Codes für ein ORGA Kartenterminal" vollständig aus, unterschreibt es und sendet es an Worldline Healthcare.
- 2. Der Antrag wird von den benannten Service-Mitarbeitern von Worldline Healthcare hinsichtlich der Identität des Antragstellers, die Herkunft des Gerätes, sowie der Seriennummer des Gerätes und dem vom Gerät erzeugten Abfrage-Code überprüft. Die Existenz der Leistungserbringerinstitution wird mithilfe einer Internetrecherche überprüft, soweit sie uns nicht aus der Kundendatenbank bekannt ist.

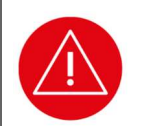

#### ACHTUNG!

Ist der auf dem Antrag angegebene Leistungserbringer weder auf Arztsuchseiten der kassenärztlichen Vereinigungen bzw. der Landesärztekammern noch in der Worldline Healthcare Kundendatenbank aufzufinden, kann die Autorisierung des beantragenden Leistungserbringers nicht erfolgen.

WICHTIG: Die Einsendung von ORGA 6141 online und ORGA 930 M online Geräten ist NICHT möglich!

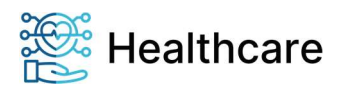

**WORLDLINE NWW** 

- 3. Mit Hilfe der individuellen Seriennummer und des Abfrage-Codes des Gerätes wird ein einzigartiger Reset-Code berechnet. Dieser Vorgang wird in einer Datenbank zur Nachvollziehbarkeit registriert. Dabei werden neben der Seriennummer und dem Abfrage-Code des Gerätes auch der Namen des Service-Mitarbeiters, das Erzeugungsdatum sowie der Anzahl der Reset-Code Generierungen für jedes Gerät protokolliert.
- 4. Dem Leistungserbringer wird anschließend der Reset-Code schriftlich per Einschreiben übermittelt.

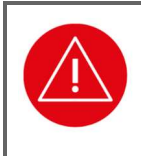

#### ACHTUNG!

Geben Sie nach der Reset-Code Generierung NICHT erneut eine falsche Admin-PIN ein. Bei der erneuten Eingabe einer falschen Admin-PIN wird aus sicherheitstechnischen Gründen ein neuer Abfragecode generiert, der einen anderen Reset-Code erfordert.

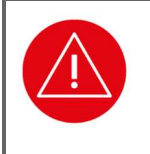

#### ACHTUNG!

Der übermittelte Reset-Code kann nur einmalig verwendet werden! Sollte die Admin-PIN zu einem späteren Zeitpunkt abermals verloren gehen, muss das Verfahren erneut durchgeführt werden.

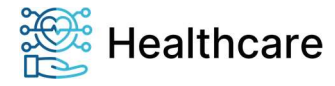

#### ANLAGE: Antrag auf Zusendung eines Reset-Codes für ein ORGA Kartenterminal

## Rücksendung an Fax: 04347-90 111 24

Ein Reset-Code ist für die Zurücksetzung eines ORGA Kartenterminals in den Auslieferungszustand notwendig, wenn die Admin-PIN nicht mehr bekannt ist. Sie erhalten die Möglichkeit, Ihre Admin-PIN neu zu vergeben. Die bisherige Admin-PIN und alle individuellen Konfigurationsdaten im Gerät werden dabei gelöscht.

Durchführung:

- 1. Einsendung des ausgefüllten Antrags per Fax/Post an den technischen Service
- 2. Zustellung eines Freischaltcodes per Einschreiben
- 3. Freischaltung durch den Anwender

Das Einschreiben wird an die bei der KV hinterlegte Praxisadresse zu Händen des zur Administration berechtigten Person verschickt. Die Rücksetzung darf nur von der zur Administration berechtigten Person erfolgen. Eine Rücksetzung durch andere Personen ist nicht zulässig.

Hiermit beantrage ich einen Reset-Code für mein ORGA Kartenterminal zum Zurücksetzen des Terminals in den Auslieferungszustand. Ich bestätige, dass das Gerät mein Eigentum, die angegebene Adresse die Praxisadresse ist, und die eventuell enthaltenen Patientendaten von mir erfasst wurden.

Mir ist bewusst, dass der Vorgang kostenpflichtig ist und mit 50,00 € zzgl. Versandkosten und MwSt. in Rechnung gestellt wird.

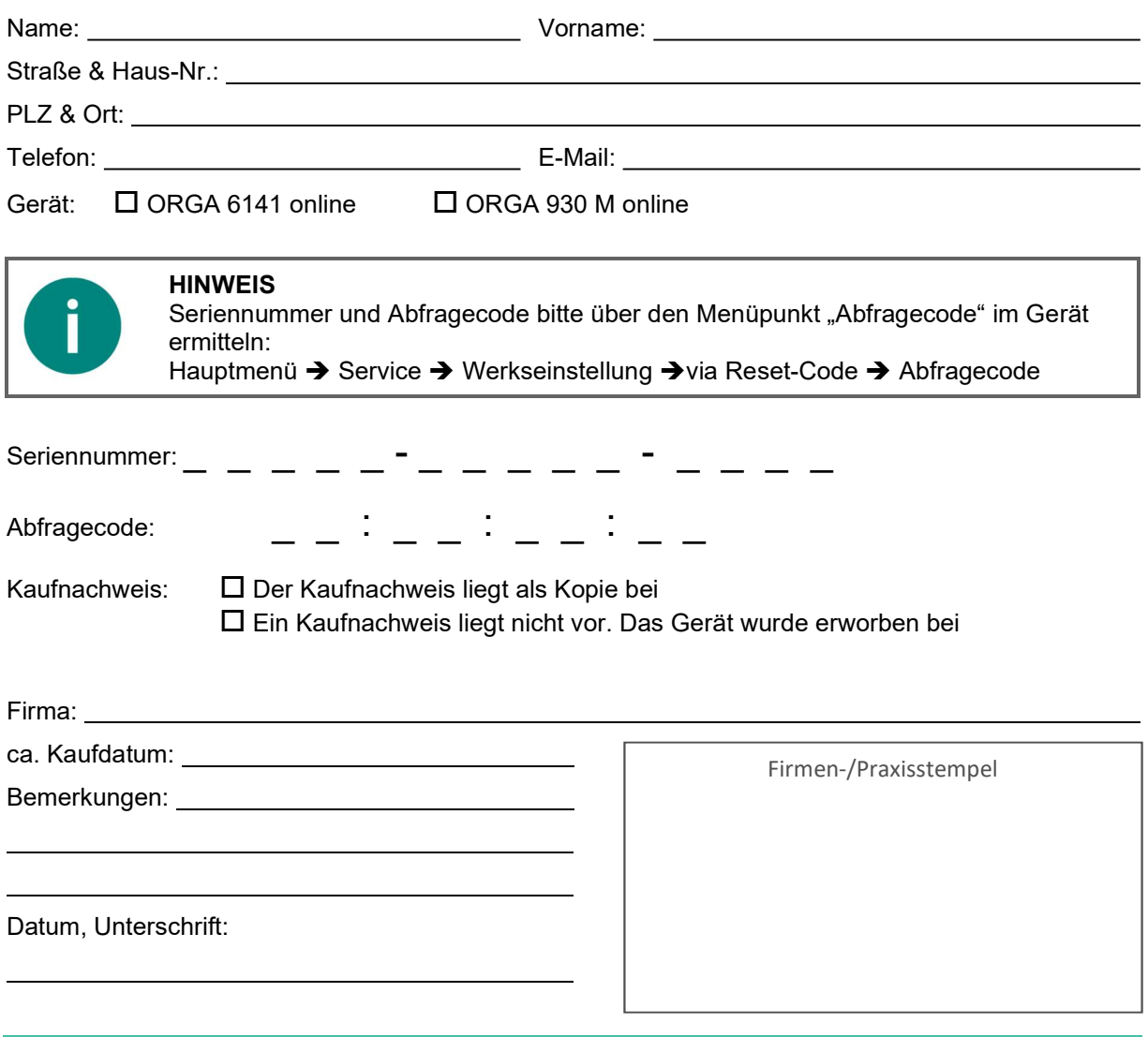

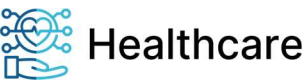